# Your Title

First Author<sup>1</sup>, Second Author<sup>2</sup>, Third Author<sup>2,3</sup>

<sup>1</sup>Institution/Faculty, University/Academy, Country author1@email.here

<sup>2</sup>Institution/Faculty, University/Academy, Country author2@email.here

<sup>3</sup>Institution/Faculty, University/Academy, Country author3@email.here

#### Abstract

Your abstract here. Note that from Volume 15, 2021, and onward the Serdica Journal of Computing publishes articles only in LaTeX. You can write your article in MS Word/LibreOffice/OpenOffice, then it will be converted to LaTeX by the copyeditor.

You are presently viewing the LaTeX template.

This is a template for journal Serdica Journal of Computing: https://serdica-comp.math.bas.bg/index.php/serdicajcomputing

Keywords: ...

ACM Computing Classification System 2012: ... (required 1 chain, up to 3 chains, from https://dl.acm.org/ccs)
Mathematics Subject Classification 2020: ... (optional, from https://zbmath.org/classification/)

### 1 Introduction

Your introduction here.

## 2 Example section

Your text here. Cite references by \cite{bib1} like this [1]. Multiple citations can be comma separated \cite{bib1,bib2,bib3,bib4} like this [1-4]. Bibliography should be listed by order of citation in the text.

#### 2.1 Example subsection

Your text here. Inline equation:  $y = ax^2 + bx + c$ . Display equation:

$$x_{1,2} = \frac{-b \pm \sqrt{b^2 - 4ac}}{2a}.$$

### 3 Example section 2

Example bulleted list:

- Item 1
- Item 2

Example enumerated list:

- 1. First item
- 2. Second item

Example table is given in Table 1. Vertical lines are optional and created by {|r|c|1|} after \begin{tabular}.

| Right | Center | Left         |
|-------|--------|--------------|
| X     | У      | $\mathbf{Z}$ |
| a     | b      | С            |

Table 1: This is the table caption.

Let's go to next page with \newpage.

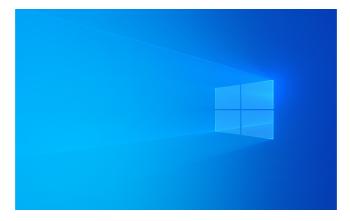

Figure 1: Default Windows 10 background.

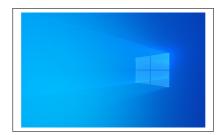

Figure 2: Default Windows 10 background.

Example figure is inserted by \includegraphics. Reference it by \ref{fig1} like this: Figure 1 presents the default Windows 10 background.

You can view the size of the figure by surrounding it in \fbox{ }, like in Fig. 2. You can also change the size by width=0.7\textwidth.

### 4 Conclusion

Your conclusion here.

### Acknowledgements

Acknowledge things here, if you need to.

#### References

- [1] A. A. Author, B. B. Author, Article title, Journal, 16(1):1–20, 2022.
- [2] C. C. Author, Book title, Publisher, City, 2022.
- [3] D. D. Author, Chapter title, Book title, 13:21-40, Publisher, City, 2022.
- [4] A. A. Author, B. B. Author, C. C. Author, Conference proceedings paper title, *Conference name*, Publisher, 2022.
- [5] A. A. Author, B. B. Author, C. C. Author, D. D. Author, Conference proceedings paper title, *Conference name*, Series name, Volume, Publisher, City, 2022.
- [6] Some things are optional, like editors, city, issue, pages. Fill in data you have.
- [7] Please provide link to internet resource for the items in your bibliography!
- [8] Thank You!
- [9] D. D. Author, *Dissertation title*, Dissertation, University, 2022.
- [10] D. D. Author, Report name, City, Country, 2022, [19/04/2023 date accessed].
- [11] Institution, Report name, Publisher, 2022, [19/04/2023 date accessed].
- [12] Provide data you have for internet resources.